# **Logische Funkschoonen**

Logische Funkschoonen köönt Fälle uteneenhollen. So köönt Se Bereken afhängig vun en Bedingen dörföhrn. Woans dat geiht, lehrt Se in düt Kapittel.

Woso eentlich "logische Funkschoonen"? Eentlich weer doch allens, wat wi maakt hebbt, logisch. Ja, avers dat Woort "logisch" meent nu en strenge Ja-Nee-Wenn-Denn-Logik. Logische Funkschoonen sünd Funkschoonen, bi de Ja orr Nee, Wahr orr Flsch rutkümmt. – Huch?

## **Verglieken**

Fangt wi mit dat Eenfachste an. Geevt Se düsse Formel in. Wat maakt de Formel denn? Se feddert Excel op, den Inholl vun de twee Zelln op Gliekheit to pröven!

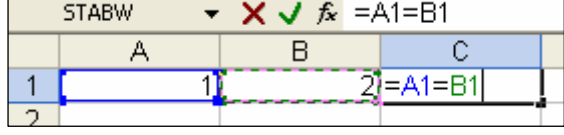

#### **So is en Vergliek opbuut:**

- Dat Gliekheitsteken seggt Excel, dat dat hier wat maken schall.
- Denn de eerste Zell (orr de eerste Vergliekspartner),
- de Verglieksoperator un
- de tweete Zell (orr de tweete Vergliekspartner).

In Klaarext also etwa "Hallo Excel, kiek na, wat A1 gliek B1!"

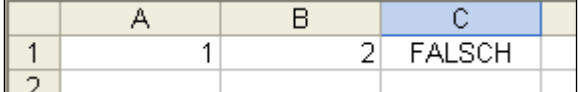

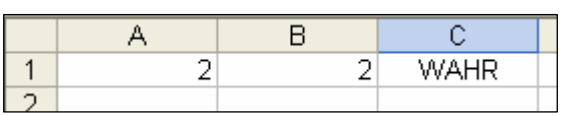

Un dat sünd denn ok al de twee eenzigen logischen Werte, de dat gifft. (Excel nöömt ehr ok Wahrheitswerte.) Düsse logischen Werte kaamt in'n Alldag ok faken vör: jümmers da, 'neem een nich "villicht" orr "en beten" orr "deelwies" seggen kann. Bi Exaams gifft dat bloots bestahn orr dörfalln, nix dortwüschen; un as de Volks-

mund weet, kannst ok nich "en beten swanger" ween, bloots Ja orr Nee, entweder – oder. Op düsse simple Logik sünd alle logischen Funkschoonen vun Excel opbuut.

Dat gifft avers noch mehr Verglieksoperatoren. De Tabell list ehr op. (De Teken  $>$  un  $<$  sitt links nerrn op de Tastatur!) Se köönt Excel fragen, wat Vergliekspartner grötter, lütter orr ungliek sünd. Un jümmers mutt Excel Ja orr Nee, WAHR orr FALSCH seggen.

Un dat Ergeevnis? Falsch natürlich. Sogoor FALSCH! In Grootbookstaven also. FALSCH is en **logische Weert**.

Nu ännert Se den Inholl vun de Vergliekszelln so, dat se gliek sünd. Foorts stellt Excel jüst dat fast. Ok in Grootbookstaven. Ok WAHR is en logische Weert.

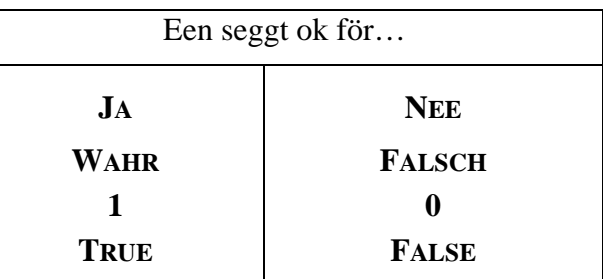

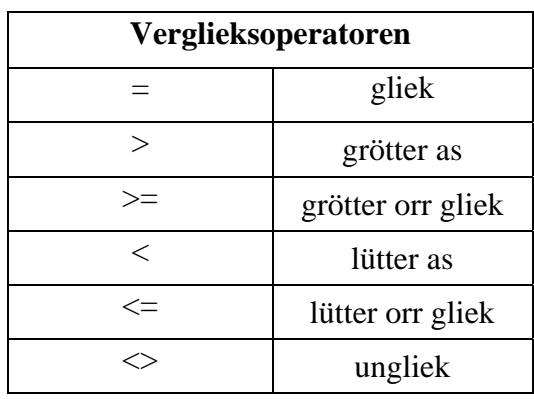

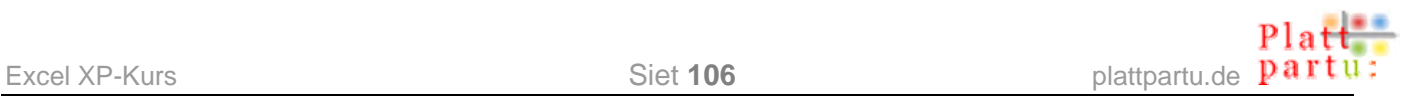

De Verglieken to testen, leggt Se sik de nerrn stahn Tabell an. De Tallenreegn vun 10 bet 0 un vun 0 bet 10 maakt Excel för Se, wenn Se em de eersten Tallen vörgeevt (süh Siet 19). De Formeln köönt Se ja överall nerrn kopeern.

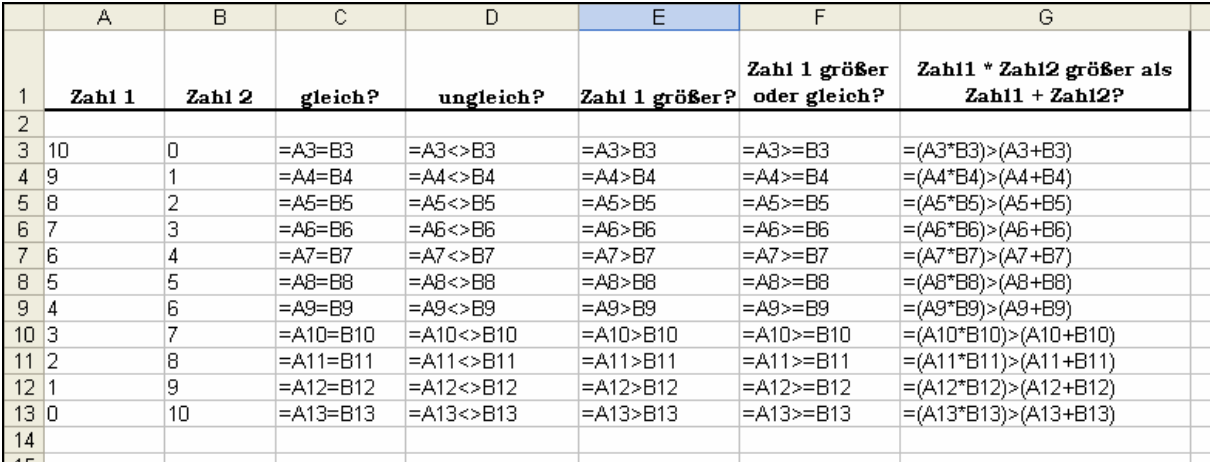

Un dat kümmt rut. Pröövt Se't in'n Kopp na. Stimmt, orr?

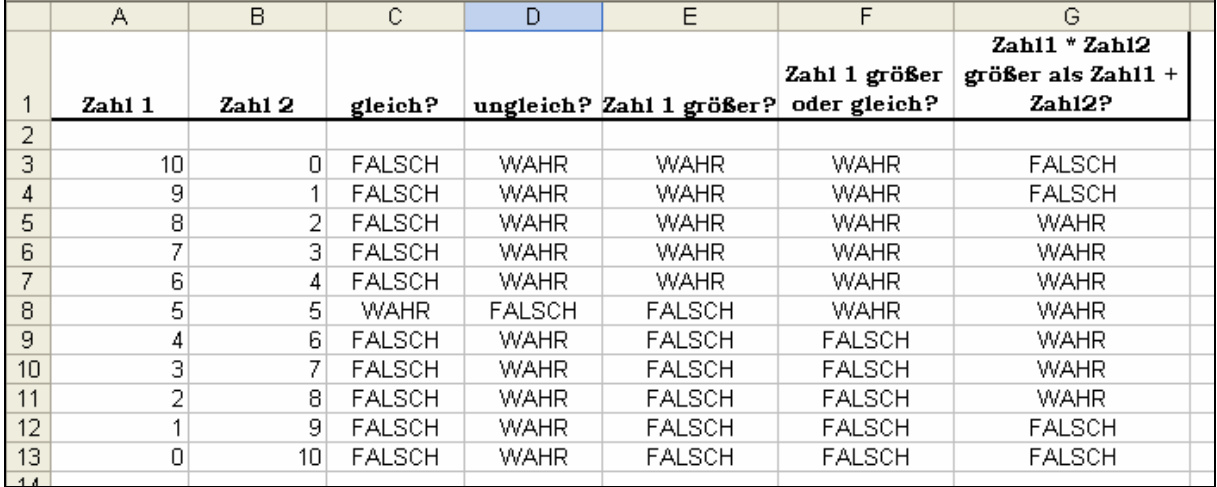

## **Frietied un Weder**

Nu schall Excel mit sin logischen Funkschoonen wat "entscheiden" – dat schall, je nadem, wa dta Weder is, uns Planen för de Frietied maken.

### **Dat Weder**

• Leggt Se sik düsse lütte Tabell an. De bunten Zelln warrt wi glieks mit logische Werte orr logische Funkschoonen fülln!

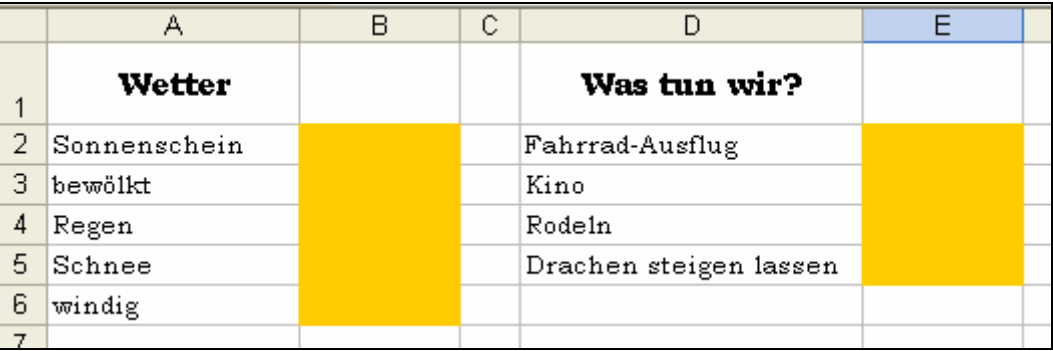

- Nu schrievt Se, je na de Wederlaag, in de Zell B2 in, wat de Sünn schient. Schrievt Se eenfach wahr orr falsch in de Zell.
- Sodraad Se **Enter** drückt, wannelt Excel de Ingaav in Grootbookstaven üm! Dat erkennt also den logischen Weert, so, as dat ok Funkschoonsnaams erkennt.
- Nu bruukt wi de eerste echte logische Funkschoon. Is dat bewölkt? Wi seggt eenfach: Wenn de Sünn schient, kann dat nich bewölkt ween – un annersrüm. De twee Angaven sluut enanner ut. In düsse Zell schall jümmers denn **automatisch** WAHR stahn, wenn bi Sünnschien FALSCH steiht, un annersrüm. Wi bruukt also en Funkschoon (ja!), de den

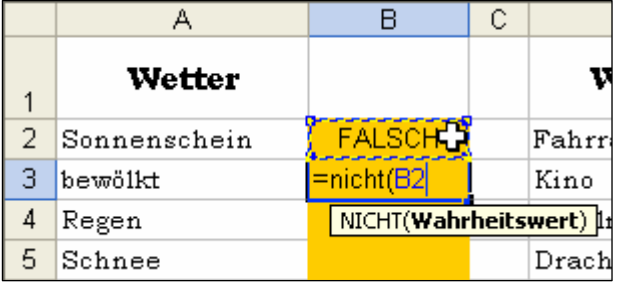

- Excel schrifft allens vun sülvst groot; dat erkennt also den Funkschoonsnaam. (Dat Lüttschrieven is en gode Prööv, denn wenn Se en Tippfehler maakt harrn, wöör Excel en Funkschoonsnaam nich erkennen un dat ok nich ümwanneln!) Dat Ergeevnis is – dat Gegendeel vun den Weert in Zell B2!
- Nu ännert Se mal den Weert bi **Sonnenschein**! De **Bewölkt**-Zell schalt automaatsch üm!

logischen Weert ut Zell B2 in sin Gegendeel verkehrt!

• De **Nicht**-Funkschoon is de rechte för düssen Zweck! Ehr eenzige Opgaav is dat, ut WAHR FALSCH to maken un annersrüm. Draagt Se also in de Zell B3 in =nicht(B2). Klickt Se dorbi in de Klammer eenfach op de Zell B2.

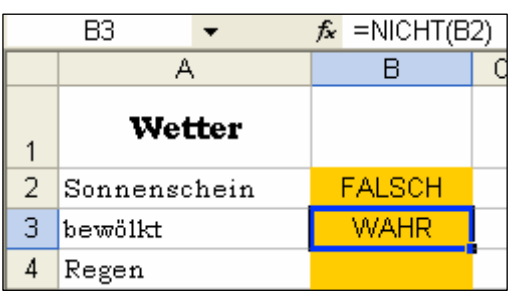

• Füllt Se den Rest vun de Wederzelln ut, ahn en anner Funkschoon to bruken.

### **De Frietied**

P

• Se sünd en Fohrradfan. Jümmers wenn de Sünn schient, wüllt Se en Fohrrad-Utflog maken. Also Sünnschien = Fohrradutflog. Wat mööt Se in düsse Zell indragen? Klaar: de eenfachste vun alle Formeln, de Gliekheit.

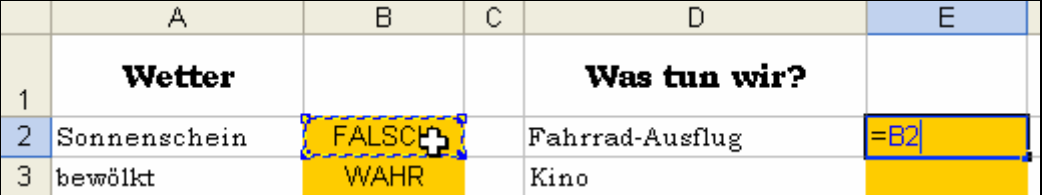

- Nu bruukt wi de neegste logische Funkschoon. In't Kino wüllt Se gahn, wenn't regent orr wenn't wulkig is. Een vun beed, orr beed tosaam, drievt Se vör de Kinolienwand.
- Hier bruukt wi de **Oder**-Funkschoon. Füllt Se düsse Zell so ut: = oder (B3;B4)

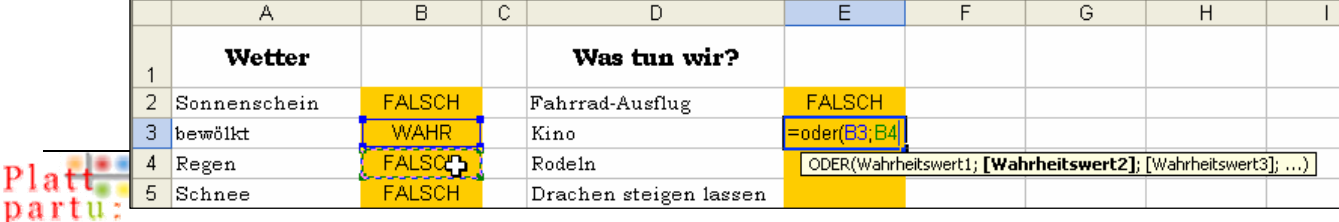

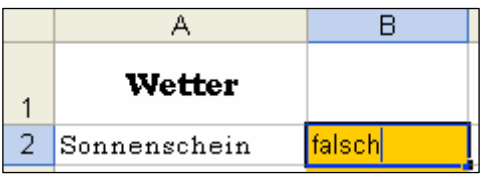

## **De Oder-Funkschoon**

Düsse Funkschoon pröövt all ehr Argumente, wat een dorvun WAHR is, un schalt denn foorts op WAHR. Bloots wenn **all** Argumente FALSCH sünd, is ok **Oder** falsch. **Oder** seggt also "tominnst een mutt WAHR ween; man een langt mi."

Un so is de Funkschoon anleggt:

#### **=Oder(Zell 1;Zell 2;Zell 3;….)**

Dat is anners as in de Alldagsspraak: Normaal seggt wi ja "Zell 1 **oder** Zell 2 **oder** Zell 3..." Bi Excel steiht dat **Oder** ganz vörnan, un de Zelln folgt in de Klammer, mit Semikola dortwüschen. Da muttst di eerstmal an wennen.

Dat lohnt avers, denn so sünd ok de restlichen logischen Funkschoonen anleggt. Sülvstverständlich mööt in de Zelln, de de Argumente sünd, logische Werte stahn, also WAHR orr FALSCH.

### **Mehr Frietied**

• Rodeln doot wi bloots, wenn ideaales Rodelweder is – also Sünnschien un Snee togliek! Welk Funkschoon bruukt wi hier? En Funkschoon, de bloots denn WAHR is, wenn Sünnschien un Snee beed WAHR sünd. Deit dat de **Oder**-Funkschoon? Nee, al wenn Sünnschien WAHR weer, weer de **Oder**-Funkschoon tofreden un wöör Se foorst dat Rodeln empfehlen. Man so ganz sünner Snee rodelt sik dat ok in'n Sünnschien slecht, nich?

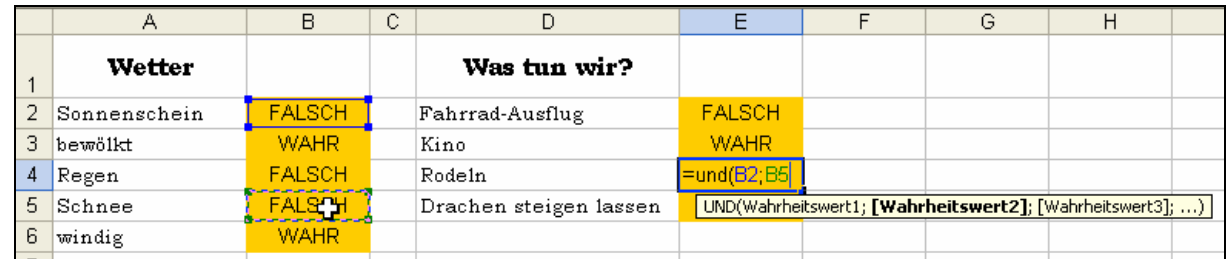

• Geevt Se de **Und**-Funkschoon in. De Zelln för Sünnschien un Snee sünd de Argumente.

## **De Und-Funkschoon**

Se is jüst so anleggt as de **Oder**-Funkschoon:

#### **=Und(Zell 1;Zell 2;Zell 3;….)**

De wichtige Ünnerscheed is: **Und** is nienich tofreden, wenn nich **all** sin Argumenten togliek WAHR sünd. Bloots denn warrt ok **Und** WAHR. En eenzig FALSCH langt, dat **Und** FALSCH warrt. Wa weer dat bi **Oder**? En eenzig WAHR langt, un **Oder** warrt WAHR. **Und** is also de Pedant, wieldess **Oder** ümgänglich un gau tofreden is.

Nevenwirken: **Und** mutt jümmers all sin Argumente dörgahn, denn wenn se all WAHR sünd, bloots dat letzte is FALSCH, dennso gifft düt letzte den Utslag, un **Und** warrt ok FALSCH. **Oder** mutt sin Argumente bloots so wiet dörkieken, bet date en findt, dat WAHR is. Dat kann ok dat allereerste Argument ween. Foorts is allens regelt, un **Oder** is WAHR.

• Geevt Se nu noch de letzte Formel in. Ehrn prächtigen Lenkdraken laat Se bloots flegen, wenn de Sünn schient un noog Wind da is. Beed togliek! Klassisches Drakenweder! Also wedder en Fall för **Und**.

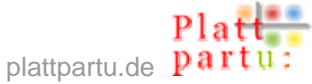

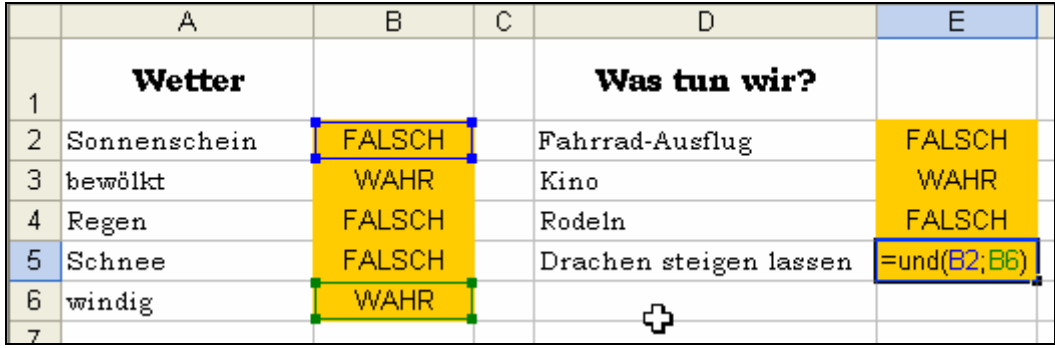

• Nu speelt Se beten mit de Weder-Zelln rümmer un kiekt Se denn to, wa de Tabell Se jümmers wat anners för Ehr Frietied vörsleit! Nich vergeten: Se dröfft bloots de Werte för Sünnschien, Regen, Snee un Wind ännern, avers nich de **Bewölkt**-Zell, denn de verännert sik automaatsch; da steiht ja de **Nicht**-Funkschoon in.

### **Naams**

Stöört Se sik an den snaakschen, "unminschlichen" Buu vun de logischen Funkschoonen? Da köönt wi leider nix an maken, avers Se köönt dat vun en anner Siet her minschlicher maken. Brukt Se dat, wat Se lehrt hebbt, un geevt Se de Weder-Zelln Naams! Dorbi mööt Se natüürlich de Zelln nehmen, in

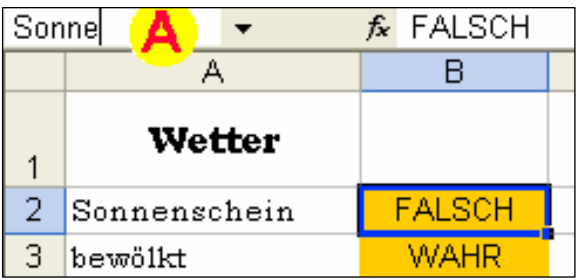

de de logischen Werte staht. Klickt Se je op de Zell un denn in't Namenfeld **A** un nöömt Se de Zelln vun baven na nerrn Sonne, Wolken, Regen, Schnee, Wind.

Nu löscht Se all de logischen Funkschoonen op de rechte Siet – un makt Se ehr nieg! Dat is en gode Öven. Bi't Klicken op de Weder-Zelln kaamt nu in de Formeln de Zellnaams vörtüüg! Da seht de Funkschoonen al veel "minschlicher" ut.

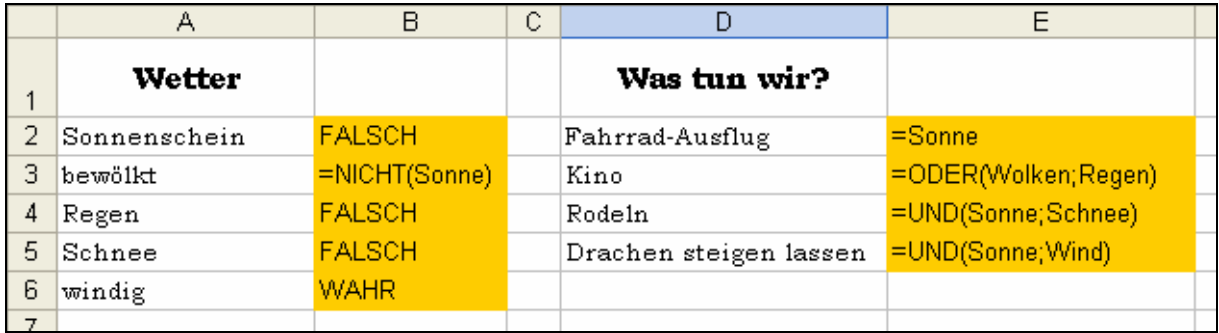

### **Wenn**

Dat süht doch nich richtig elegant ut, wenn da alltied düsse dicken WAHRs un FALSCHs in't Arbeitsblatt staht, nich? Kann Excel dat nich ok schöner? Dat kann't. Dorto bruukt wi nu de **Wenn**-Funkschoon.

De **Wenn**-Funkschoon is en logische Funkschoon; se mutt also logische Werte as Argumente kriegen, anners streikt se. Se is so anleggt:

#### **=Wenn(Bedingung;Dann;Sonst)**

Dat eentliche Argument is dorbi de **Bedingung**. Se mutt WAHR orr FALSCH ween. Dat kann ok de Adress vun en Zell ween, in de WAHR orr FALSCH steiht.

**Dann** un **Sonst** sünd Anwiesen, wat Excel in de jewieligen Fäll to doon hett:

- **Bedingung** = WAHR: **Dann** warrt maakt. **Sonst** warrt ignoreert.
- **Bedingung** = FALSCH: **Sonst** warrt maakt. **Dann** warrt ignoreert.

De **Wenn**-Funkschoon "twiegt" also dör de Bedingung in twee Äst: Düt doon orr dat, Ja orr Nee. Dat is meist liek as in't richtige Leven.

### **Frietied mit Wenn**

• Rückt wi wieder na rechterhand un leggt wi us noch en Spalt mit bunten Achtergund an. Dor schall de Vörslag för de Frietied mit en fründlichen Satz staats mit en kolen FALSCH orr WAHR stahn. Dat deit de **Wenn**-Funkschoon.

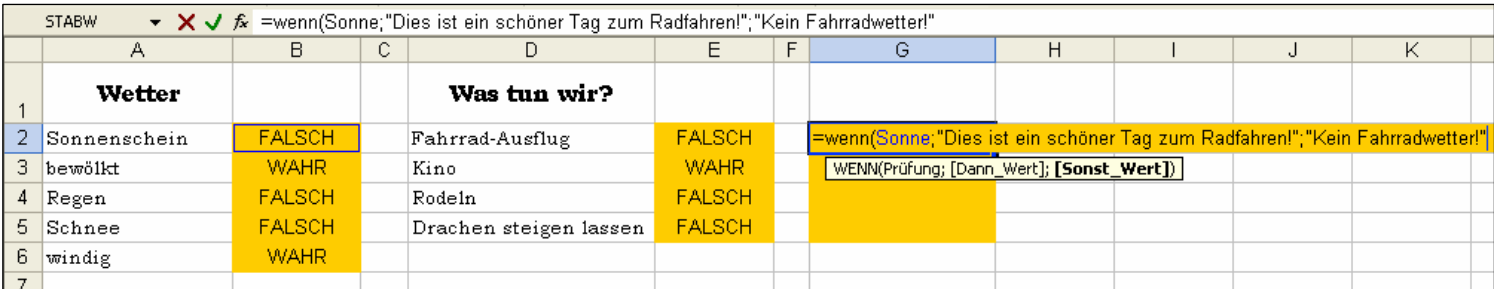

- Fangt wi an mit de **Wenn**-Funkschoon. För de **Bedingung** klickt Se op de Sonnenschein-Zell. Denn geevt Se dat Semikolon in. Keen Leerteken achter dat Semikolon!
- Is de Bedingung WAHR, denn schall de Text kamen, de dat Fohrradfohren vörsleit. Texte kaamt in Göösfööt! (Denkt Se an dat benutzerdefineerte Tallenformat, da weer't jüst so!)
- Nich vergeten: De Göösfööt an't Enn vun den Text! Denn wedder en Semikolon, keen Leerteken dorna!
- Denn de Text (in Göösfööt), de vun dat Fohrradfohren afraden deit. Nich vergeten: Mit Göösfööt afsluten! Denn Klammer to. **Enter**.

#### **Göösfööt!**

De lichtste Fehler is dat hier, de Göösfööt to vergeten. Wenn Text wiest warrn schall, mööt de Göösfööt unbedingt ween. Wenn se bi **Dann** orr **Sonst** fehlt, meckert Excel ganz fürchterlich. Süh Bild. Denn weet Se, wat los is.

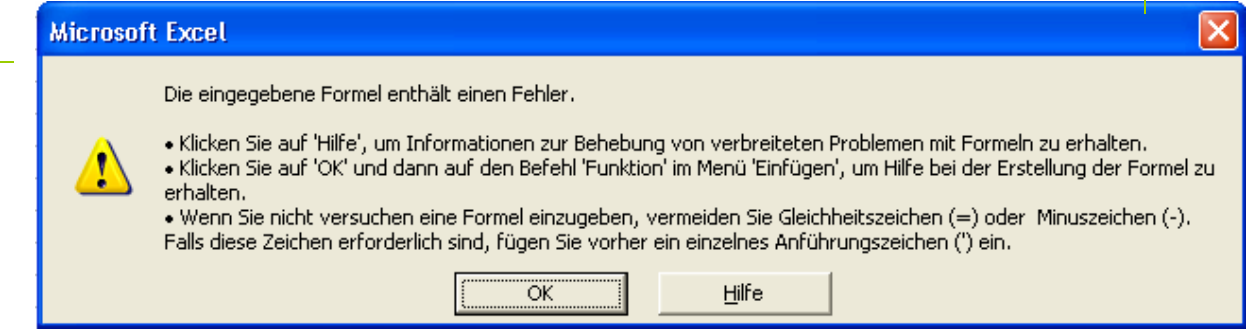

### **Verschachtelte logische Funkschoonen**

Nu maakt wi't jüst so bi't Kino. Bi welk Bedingen wüllt wi in't Kino gahn? Bi Wulken orr Regen. De richtige **Oder**-Funkschoon steiht al in Zell E3. Momang! Dat is de Bedingen, un de Bedingen is al en Funkschoon? Ja, dat geiht! Natüürlich geiht dat!

Logische Funkschoonen köönt sülvst de **Bedingung** vun **Wenn**-Funkschoonen warrn, denn se ergeevt WAHR orr FALSCH; un de Bedingung mutt WAHR orr FALSCH weer, dat is wichtig. Süss kann se ween, wat se will.

Fangt wi nu de **Wenn**-Funkschoon an. Bi de **Bedingung** klickt Se eenfach op de Zell **E3**. Denn maakt Se den **Dann**- un **Sonst**-Deel trecht.

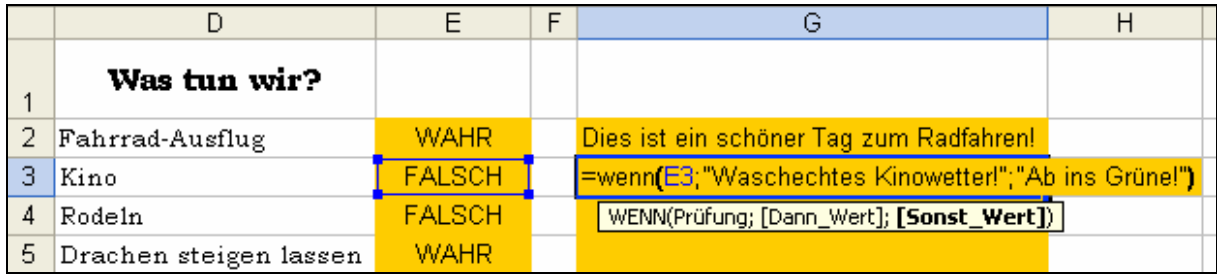

Dör düt warrt de Zell E3 sotoseggen to'n Twüschenschritt. Man düssen Twüschenschritt kannst ok insporen! Dorto bruukt Se bloots de Kuraasch, de Funkschoonen to verschachteln. Doot Se dat.

Kiekt Se sik de **Oder**-Funkschoon in Zell **E3** noch mal nau an. De mutt nau so in de **Bedingung** vun de **Wenn**-Funkschoon – blots ahn dat Gliekheitsteken. Gaht wi nu in Zell G3 un geevt wi de **Wenn**-Funkschoon in. Dorbi mööt Se nu scharp op de Klammern passen. Excel helpt natüürlih mal wedder, so veel dat kann: dat farvt de ünnerscheedlichen Klammernpoore in ünnerscheedlich Klöören. Dat binnere Klammernpoor is gröön, dat butere swatt. In uns Bild nerrn mutt de letzte swatte Klammer noch tippt warrn – süss meckert Excel!

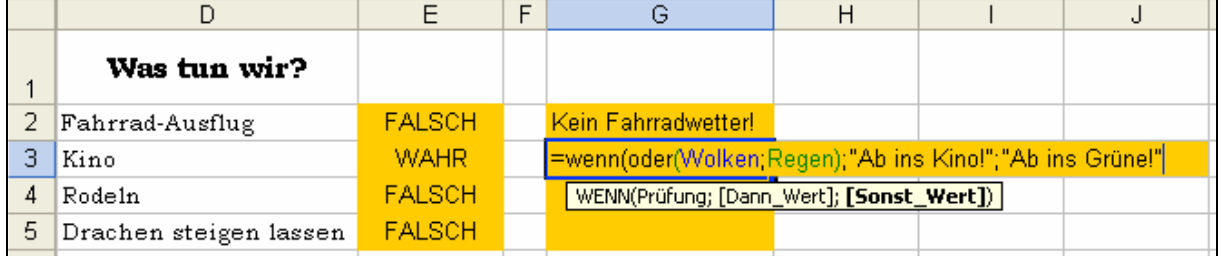

So, nu noch de twee annern **Wenn**-Funkschoonen schrieven. Dat öövt, un mit de Öven geiht langsam de geistige Muskelkater weg, den düsse Funkschoonen to Anfang jümmers maakt.

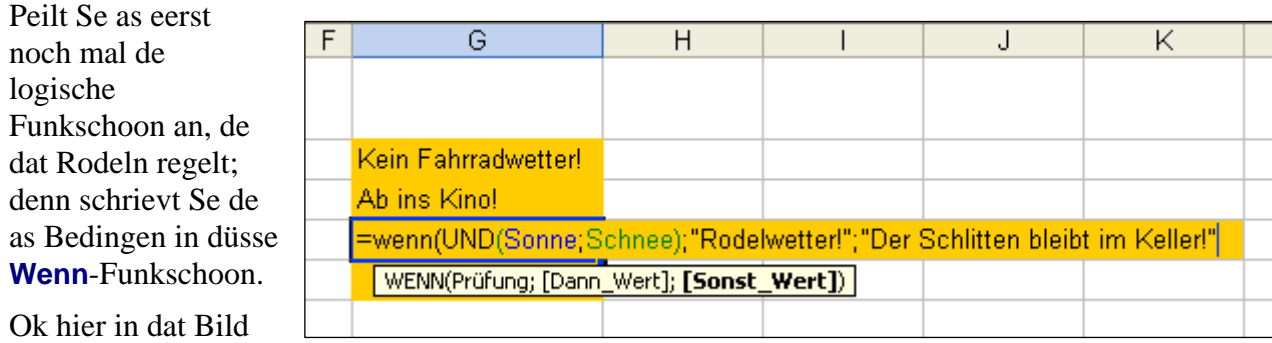

mutt bloots de letzte Klammer noch sett warrn.

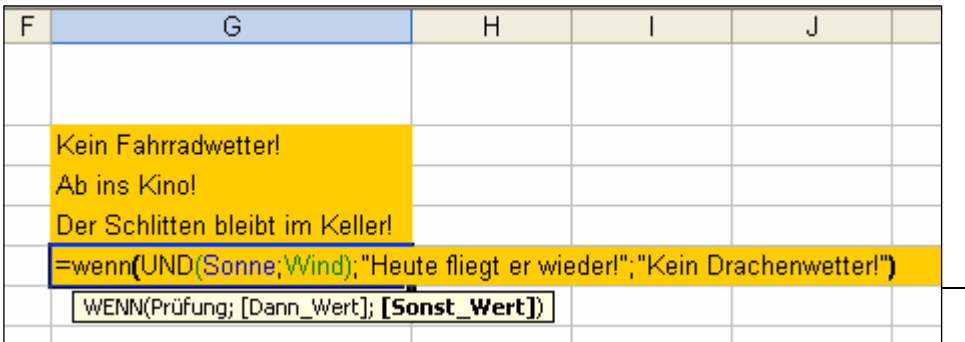

Liekso löppt dat bi't Drakenstiegen; ok hier is de Bedingen en **Und**-Funkschoon. In dat Bild linkerhand sünd alle Klammern korrekt sett.

#### So, un nu geneten!

- Lehnt Se sik trüch un kiekt Se sik nochmaal de verschachtelten logischen Funkschoonen an, de Se da schreven hebbt.
- Laavt Se sik, dat Se so vigeliensche Saken al trechtkregen hebbt!
- Maakt Se de Spalten D, E un F unsichtbor, dat bloots de Weder-Spalten un de Spalten mit de **Wenn**-Funkschoonen na sünd. (Spalten utblenden? Wa güng dat noch? Siet 54 in den Grundweten-Deel!) Se köönt de Spalten D, E un F sogoor löschen! Se hebbt ja de "Twüschenschreed" inspoort.
- Speelt Se mit dat Weder rüm un geneet Se, wa de Funkschoonen arbeiten doot!

# **Vergliek as Bedingen**

Gaht Se nu noch mal na de Arbeitsmapp orr Tabell, 'neem Se de Kosten vun dat grote Mittsommernacht-Fest berekent hebbt. Dor steiht ja ok de Gesamtbedrag vun de Kosten.

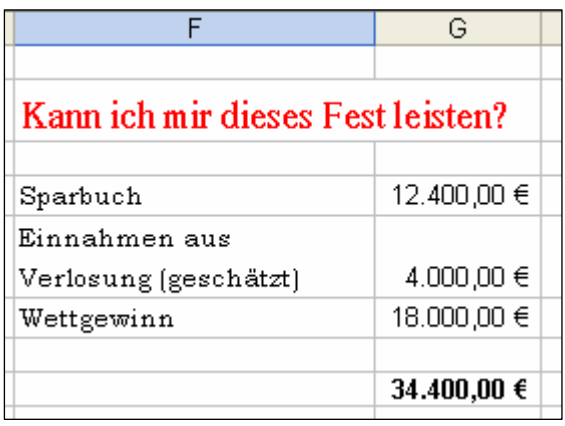

Föögt Se jichenswo in de Tabell düsse lütte Tosatz-Reken in. Dorbi investeert Se Ehr ganzes Spoorgoothebben un en Wettgewinn – eenfach allens, wat Se hebbt – in dat Fest. Dorünner tellt Se düsse Bedrääg tosamen.

Nu pröövt Se mit enVergliek, wat düsse Summe grötter is (>) as de gesamte Kostenbedrag. Wieldat Verglieken WAHR orr FALSCH ergeevt, köönt se ok Bedingen in en **Wenn**-Funkschoon ween! Test Se dat mit en Funkschoon, as se in dat nafolgen Bild bi **A** wiest is.

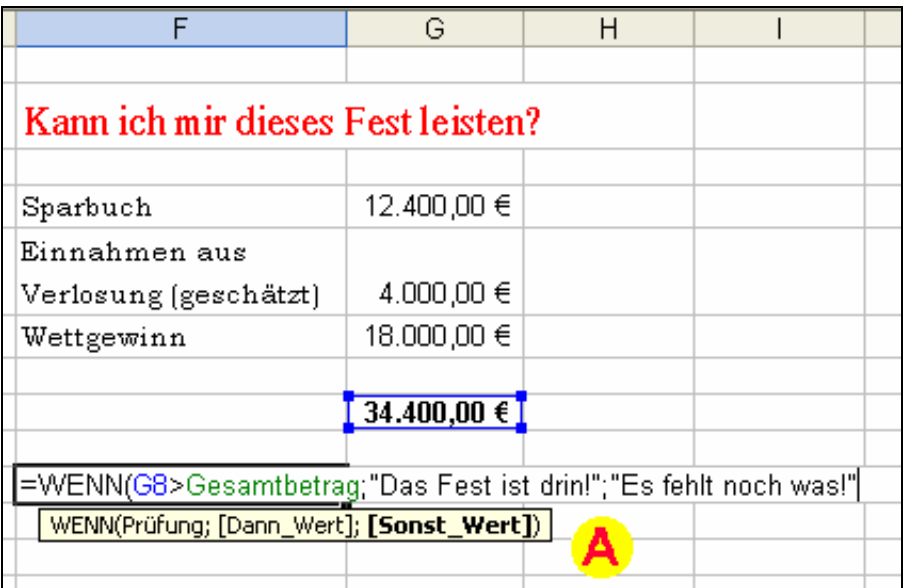

Wat passeert, wenn Se den Verglieksoperator ännert – vun grötter (>) na lütter (<)? Geevt Se sik de Anter toeerst in'n Kopp, denn porbeert Se't ut! – Richtig: Denn kümmt de **Wenn**-Funkschoon jüst annersrüm rut, un Se mööt **Dann** un **Sonst** vertuuschen, dat dat wedder stimmt.

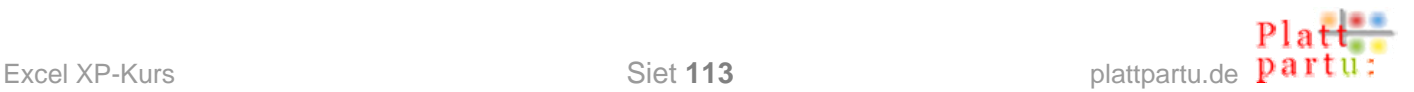

### **Bedrag utgeven**

In den **Dann**- orr **Sonst**-Deel köönt nich bloots nette Texte stahn; da kannst ok reken

=WENN(Gesamtbetrag<G8;"Das Fest ist drin!";Gesamtbetrag-G8)

laten. Se köönt da t.B. ok den Differenzbedrag twüschen Gesamtkosten un Egenkapital wiesen laten. Daför geevt Se eenfach de Formel in – avers ahn Giekheitsteken!

#### **För Nieschierige: Texte un Bedrääg**

Mit en &-Teken köönt Se in den **Dann**- un **Sonst**-Deel sogoor Texte **un** Bedrääg utgeven laten! Dat & verknüppt Text (in Göösfööt) un Formeln. Versöökt Se mal de Formel in dat Bild nerrn. Verännert Se denn de Tallen in de Tabell, dat Se de Formel arbeiten sehn köönt!

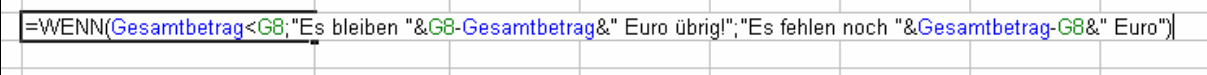

### **Reken mit Wenn**

Nemt wi us nu mal en würklich knifflige Opgaav vör:

- ¾ In en Firma kriggt jedeen Verköper, de en Opdrag an Land treckt, en Provischoon vun 3% vun den Opdragsweert.
- $\triangleright$  Wokeen avers en Opdrag an Land treckt, de mehr as 10.000  $\epsilon$  inbringt, de kriggt as Bontje en Extra-Prämie vun 5% vun den Opdragsweert.

Düsse Regeln gifft de nerrn stahn Tabell wedder.

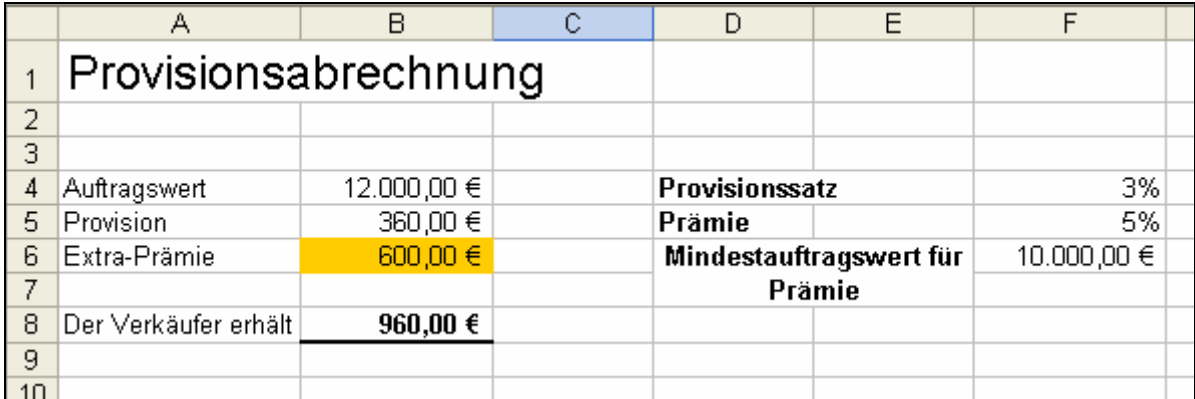

- Leggt Se de Tabell an.
- Sett Se in dat geel ünnerleggte Feld (Zell B6) de passen **Wenn**-Funkschoon in. Bloots wenn de Opdragsweert över de Grenz is, schall hier de Prämie stahn!
- Berekent Se de Provischoon (Zell B5) un amenn de Summe, de de Verköper altohoop kriggt – also Zell B8 in dat Bild baven.

Test Se dat Ganze, indem dat Se ünnerscheedlich Bedrääg as Opdragsweert (Zell B4 in dat Bild baven) henschrievt, orr indem dat Se den Provischoonssatz (Zell F4), de Prämie (Zell F5) orr den Mindestopdragsweert (Zell F6) verännert – orr all tosamen! Versöcht Se dat toeerst alleen, ehrdat Se de Lösungstipps bruukt!

#### **Lösung:**

- De Bedingen is en Vergliek twüschen den Mindestopdragsweert, vun den af an dat de Extra-Prämie gifft, un den würklichen Opdragsweert.
- Wenn de würkliche Opdragsweert höger as de Mindestopdagsweert in Zell F6, denn kriggt de Mitarbeiter de Prämie (prozentual to'n Opdragsweert!), süss kriggt he  $0 \in$
- So süht dat Ganze ut, wenn Se mit normale Zelladressen arbeiten doot:

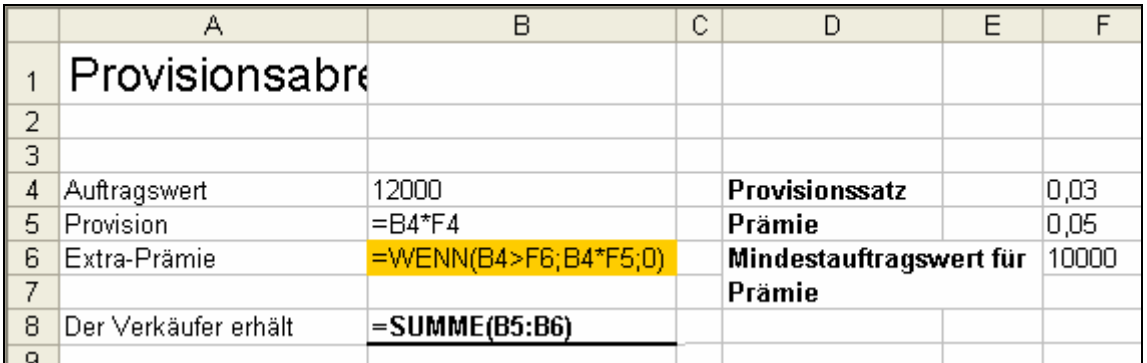

• Schöner un verständlicher warrt dat natüürlich, wenn Se de Zelln Naams geven hebbt:

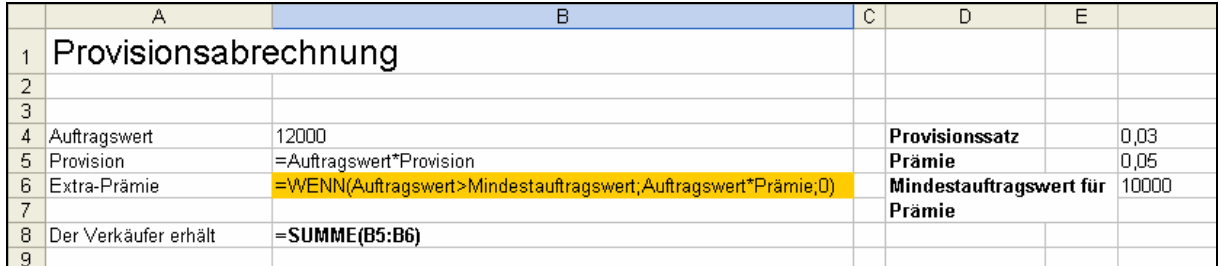

Weer dat to simpel? Denn versöökt Se nu düt:

De Verköpers in de Firma kriegt nich bloots Provischoon un Prämien, sünnern natüürlich ok en fastes Gehalt. Nu schallt bloots de "armen" Verköper, de ehr Fastgehalt ringer as 1500 €is, de Extra-Prämien kriegen.

Buut Se düsse Bedingen in de Tabell in! Dat Bild verraadt de Lösung; avers eerst probeern!

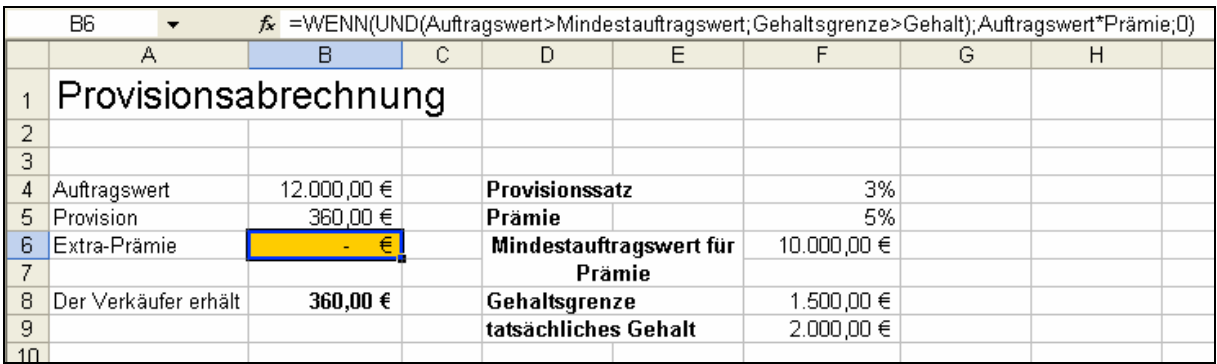

In de Bedingen mutt nu en **Und**-Funkschoon stahn, wieldat twee Bedingen togliek erfüllt ween mööt: dicker Opdrag **un** ringes Fastgehalt. De Verköper in dat Bild baven kriggt keen Prämie, ofschoonst he en dicken Opdrag an Land trocken hett – denn sin Fastgehalt (Zell F9) is to hooch. De kumplette Formel, de nu in Zell B6 stahn mutt, steiht in de Bearbeitungsliest! De Zell mit den Naam **Gehaltsgrenze** is Zell F8 in dat Bild, de Zell F9 hett den Naam **Gehalt**.

Se seht, mit logische Funkschoonen kannst orrig wat utrichten! Nahst maakt wi ehr noch op anner Rebetten nütt.